# Sponsor Onboarding

ග Brella

Great Partner

Premium App

Engagement

Sponsor onboarding

#### Agenda

- 1. Timeline
- 2. Best practices

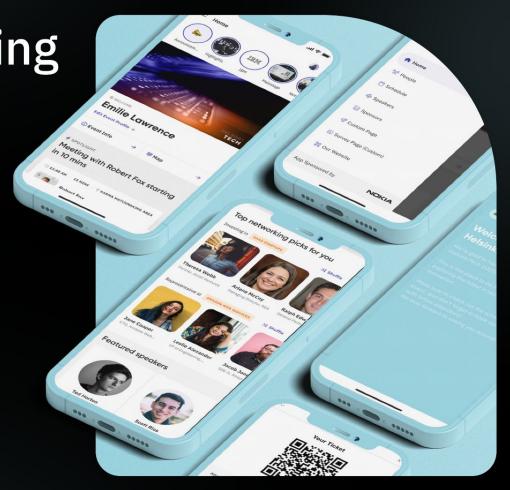

# Timeline

## Sponsor onboarding timeline

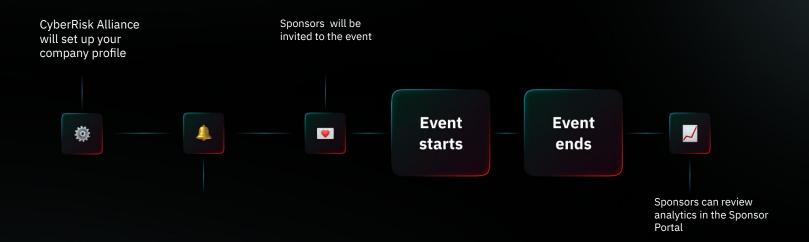

#### Download the Mobile app!

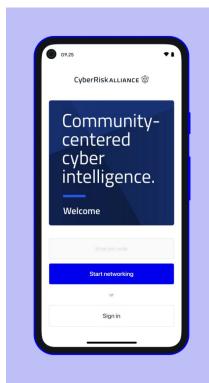

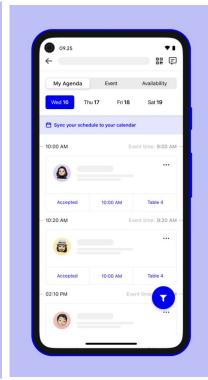

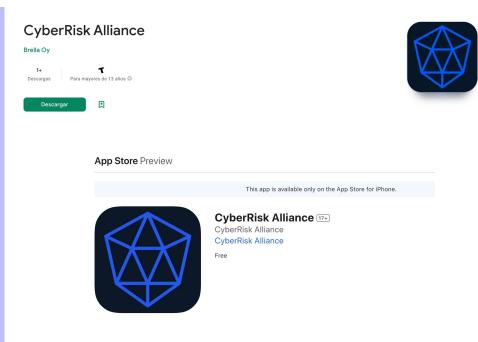

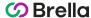

## **Best Practices**

Join the event • Build a strong profile • Filtering • Meeting management •

### Join the event

Become a part of the event on the app

#### **Invitation / Join Link**

Locate the join code/invitation created and sent by the Event Organizer in your invitation email or ticket confirmation

#### **Create Your Account**

Sign into the app and create your account

#### **Get started**

Once you have successfully joined the event, select "Get Started" and set up your event profile

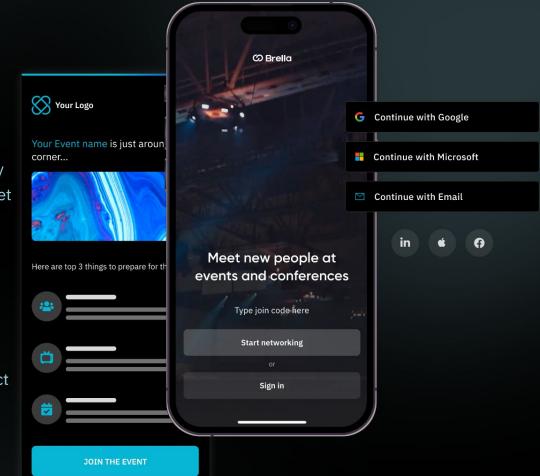

## Build your profile

Create your profile with relevant information

#### **Profile picture**

Preferably a close up picture where you are recognizable

#### Add personal details

More is more in this case. Add all you can for more transparency of yourself and your company

#### Social media

Add links to relevant social media pages

#### **Background picture**

Your can add and change a background picture from your account in the app

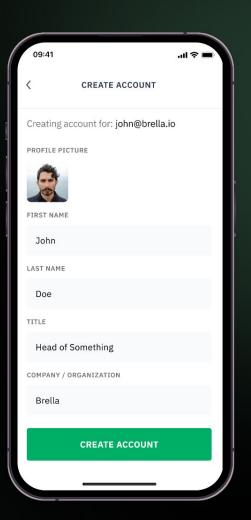

## Matchmaking

Strong matchmaking profiles equals strong ROI

#### Introduction

Create a dynamic introduction highlighting yourself and your goals at the event

#### Matchmaking

Achieve a curated matchmaking experience based on carefully selected categories and interests

#### Intents

Focus on "trading" intents to locate relevant leads

#### FINTECH SOLUTIONS

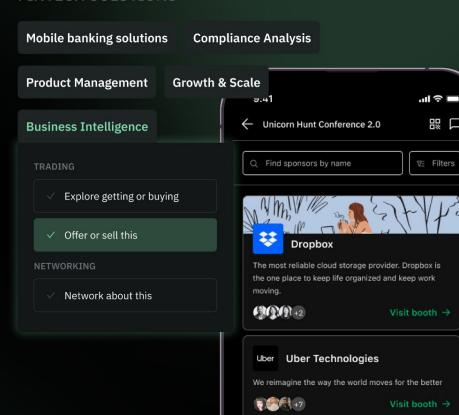

## Filtering

For a more curated list of buyers

#### **Filtering**

Utilize Brella's filtering feature to identify potential buyers who are specifically interested in purchasing services or products related to a particular matchmaking interest

#### In the filtering feature you may find

- The full list of matchmaking interests
- The full list of matchmaking intents
- Selection of geographical location
- Selection of type of attendee

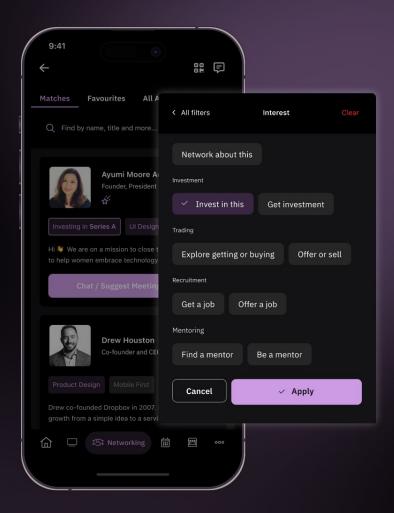

## Meeting management

Actively locate leads before and during the event

#### Chat and meeting requests

Actively find and engage with your persons of interest before and during the event, whether they are buyers, investors, employers, mentors or vice versa

#### Personalization

Meeting and chat request personalization is key for successful engagement

#### Responsiveness is key

Review your meeting requests and promptly respond to increase your visibility and value

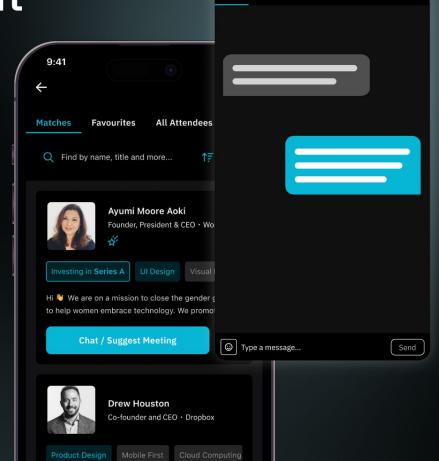

### 1:1 Meeting Zone

Meet your connections at the heart of the venue

The networking area is the default place for your 1-1 meetings

#### **Numbered Tables**

The 1:1 meeting Zone will have a set of numbered tables for meeting allocation purposes

#### Automatically assigned tables

You will automatically be assigned a table at the networking area for your 1-1 meetings

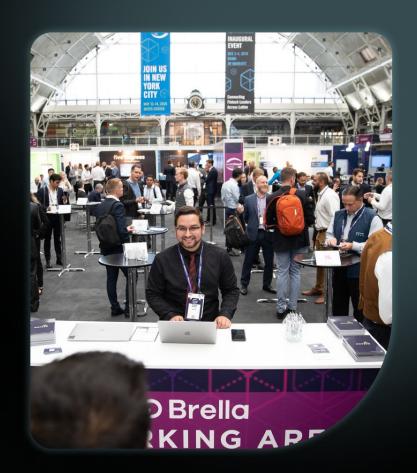

## Thank You